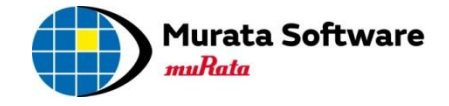

# Femtet® 2016.0

## 新機能/変更点のご紹介

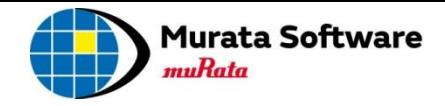

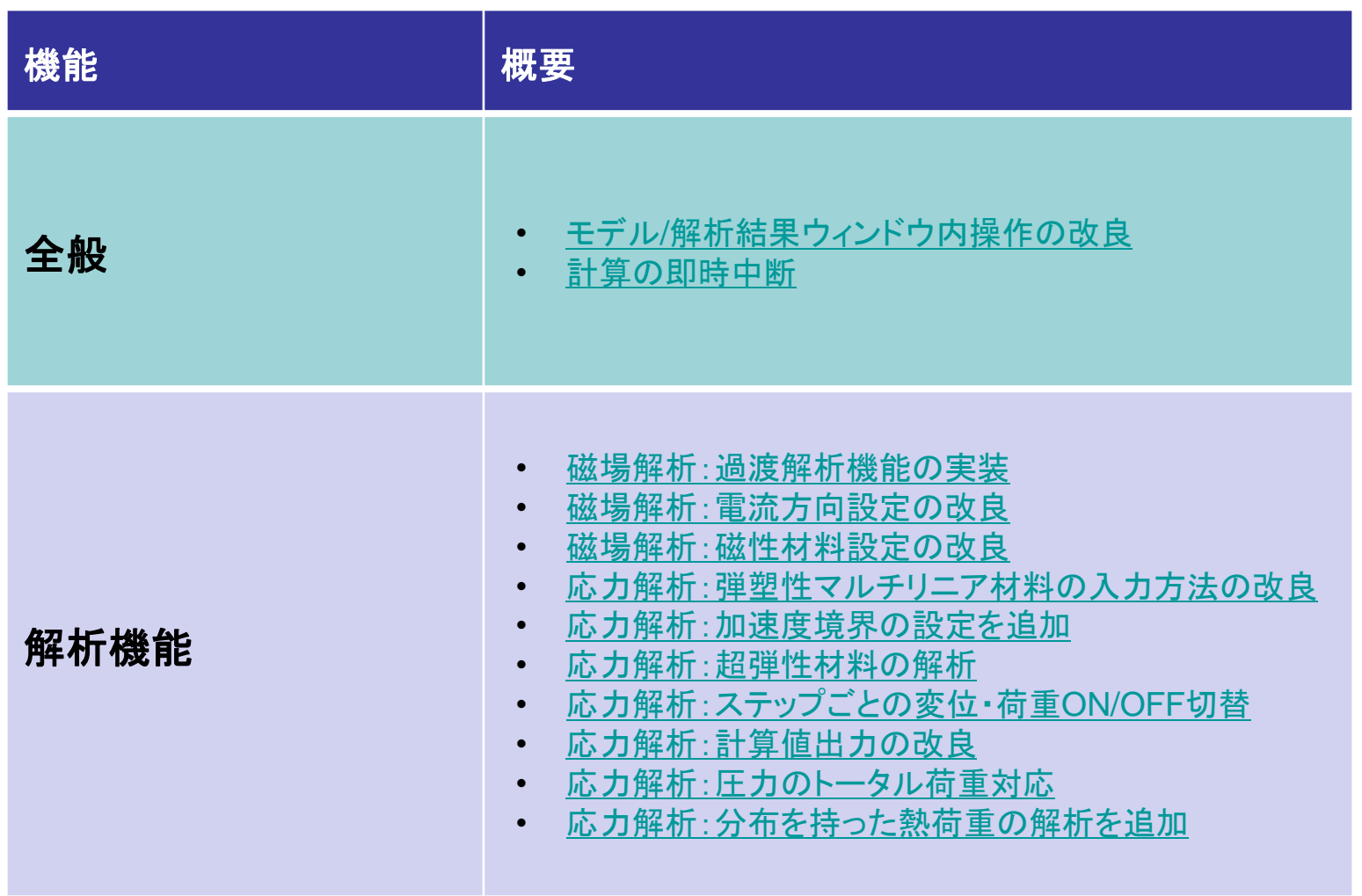

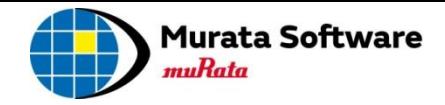

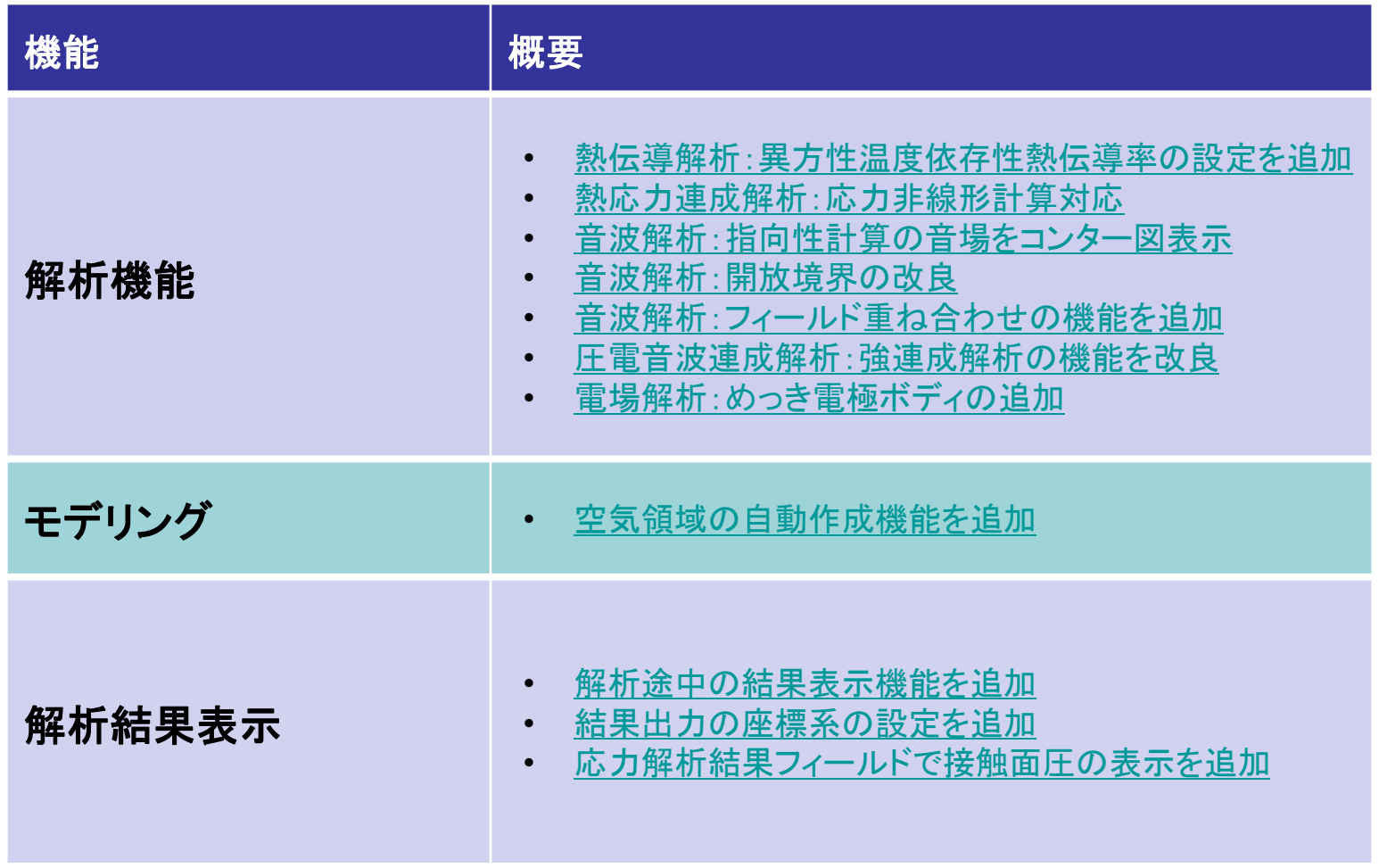

## 全般 – モデル/解析結果ウィンドウ内操作の改良

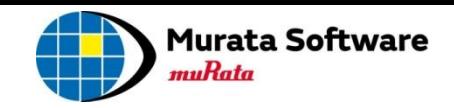

## ■視点移動 、フィットなどの使用頻度の高い機能を、 モデル/解析結果ウィンドウ内のツールパネルから操作できるようになりました ■座標軸をクリックすると、視点や作業平面を切り換えることができるようになりました

### ■ツールパネルによる操作(アイコンをクリック)

<span id="page-3-0"></span>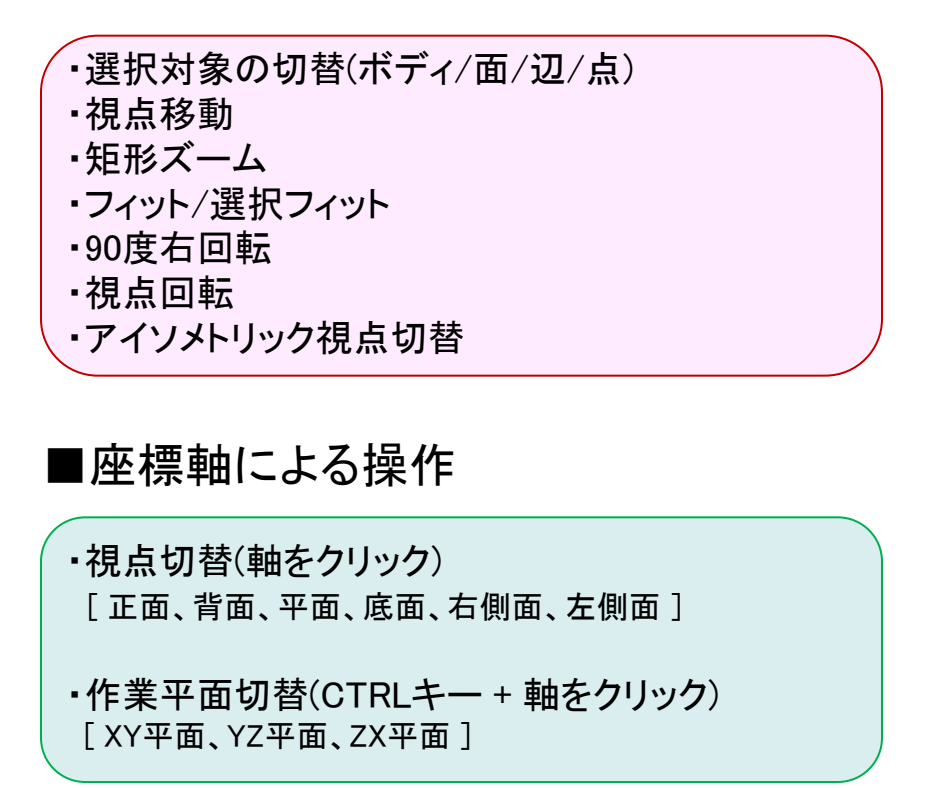

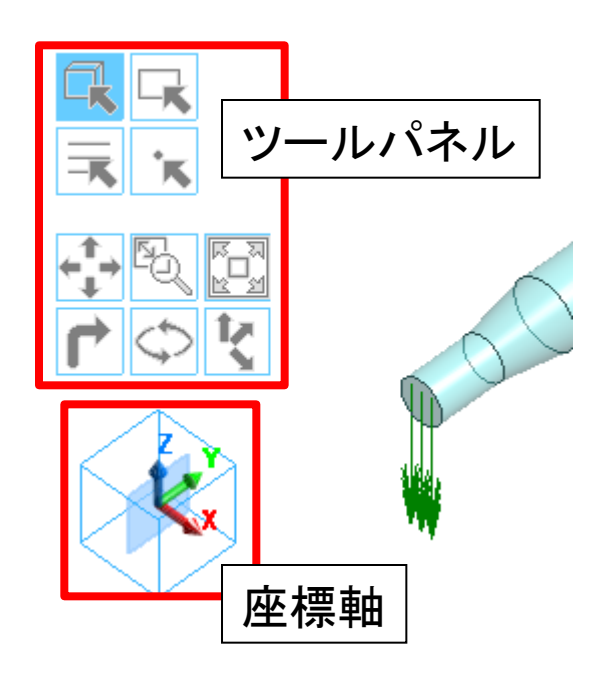

全般 – 計算の即時中断

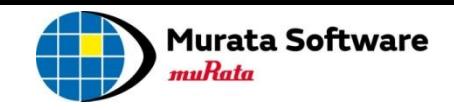

## ■計算の中断が、一瞬で終了できるようになりました ■計算中に異常終了しても、モデラが影響を受けることがなくなりました

<span id="page-4-0"></span>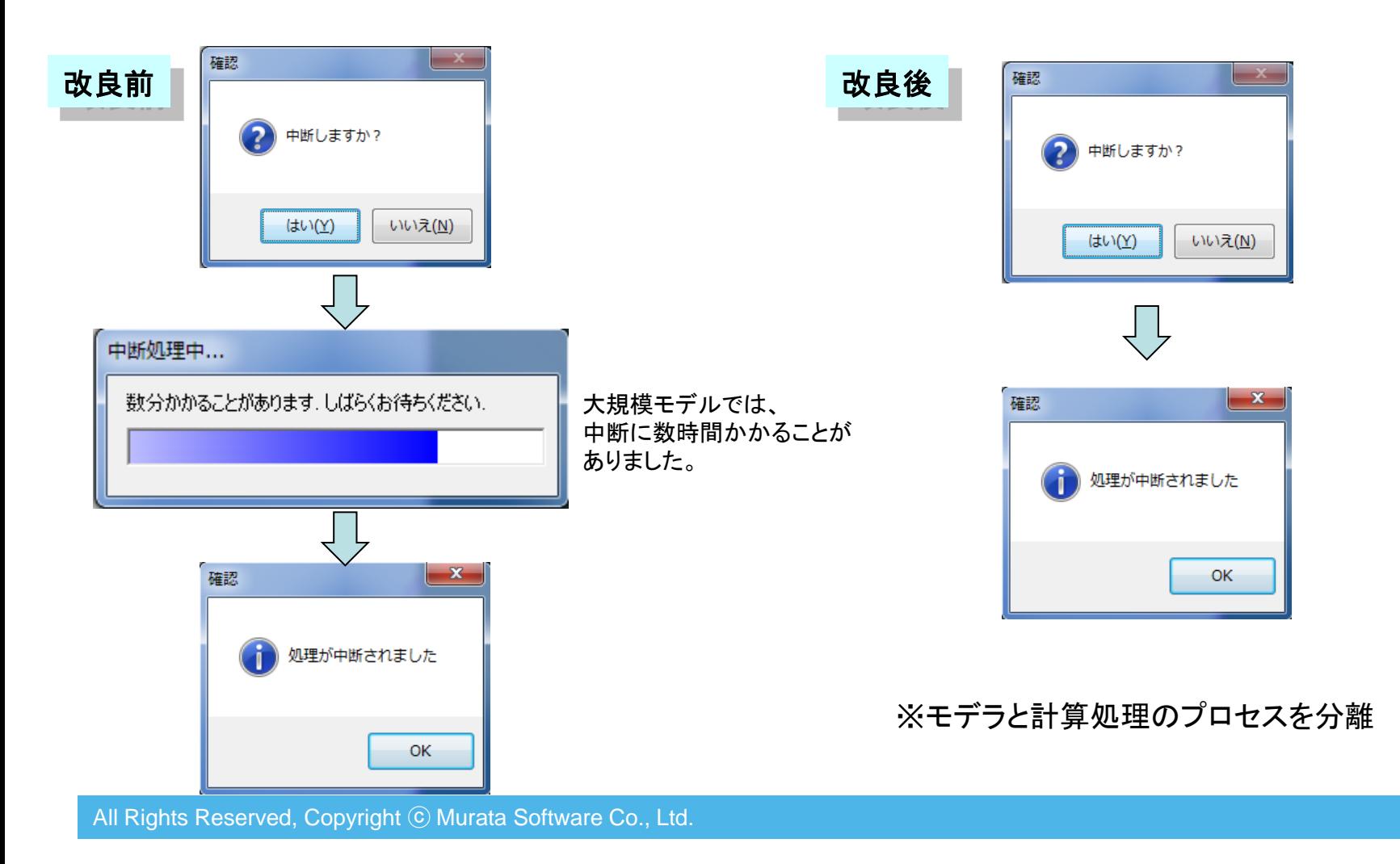

## 磁場解析 – 過渡解析機能の実装

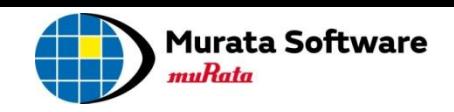

■Femtet®に、日立製作所製の磁場解析ソルバを組みこむことで、 過渡解析ができるようになりました ■外部回路を含むモータ、発電機などの解析ができるようになりました

<主な機能>

解析条件の設定

- ・磁気飽和・渦電流を伴う 非線形過渡解析
- ・回転機解析、回転運動連成解析
- ・積層構造均質化法(電磁鋼板)
- ・外部回路との連成解析
- ・時間周期定常場高速解析

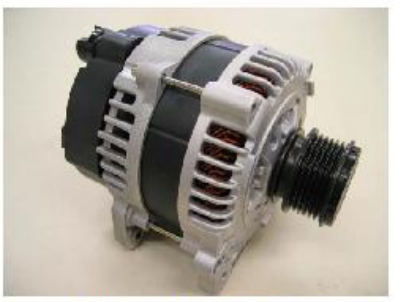

自動車用オルタネータ

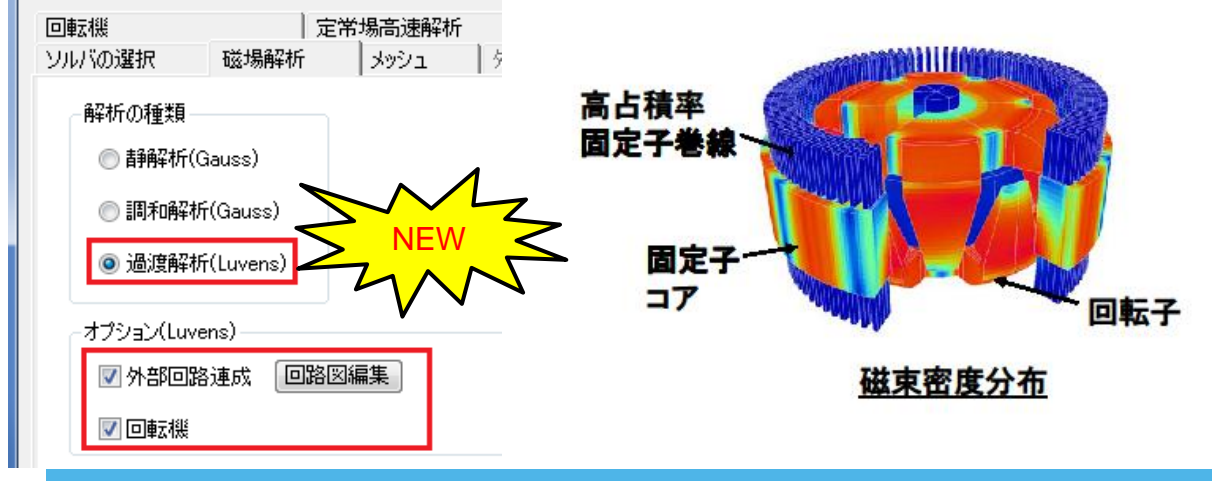

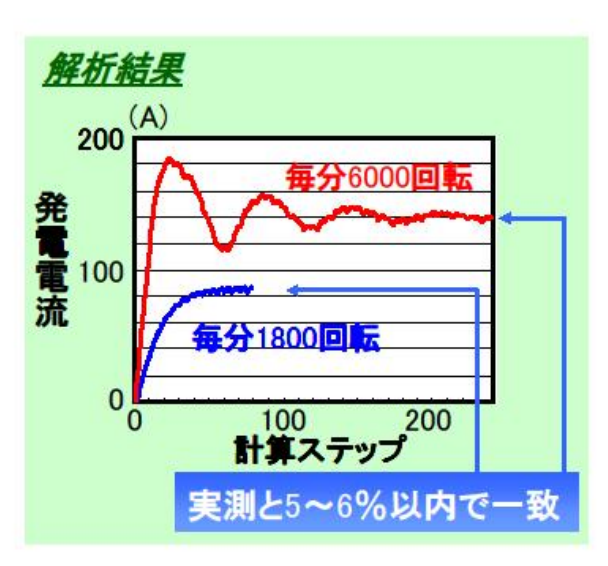

<span id="page-5-0"></span>All Rights Reserved, Copyright © Murata Software Co., Ltd.

※ 磁場過渡解析を使用するには、「磁場拡張オプション」が必要です。

## 解析事例: 自動車用オルタネータ

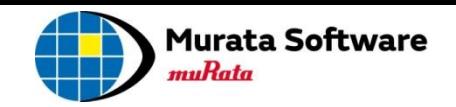

### 電流の方向が、簡単に設定できるようになりました

<span id="page-6-0"></span>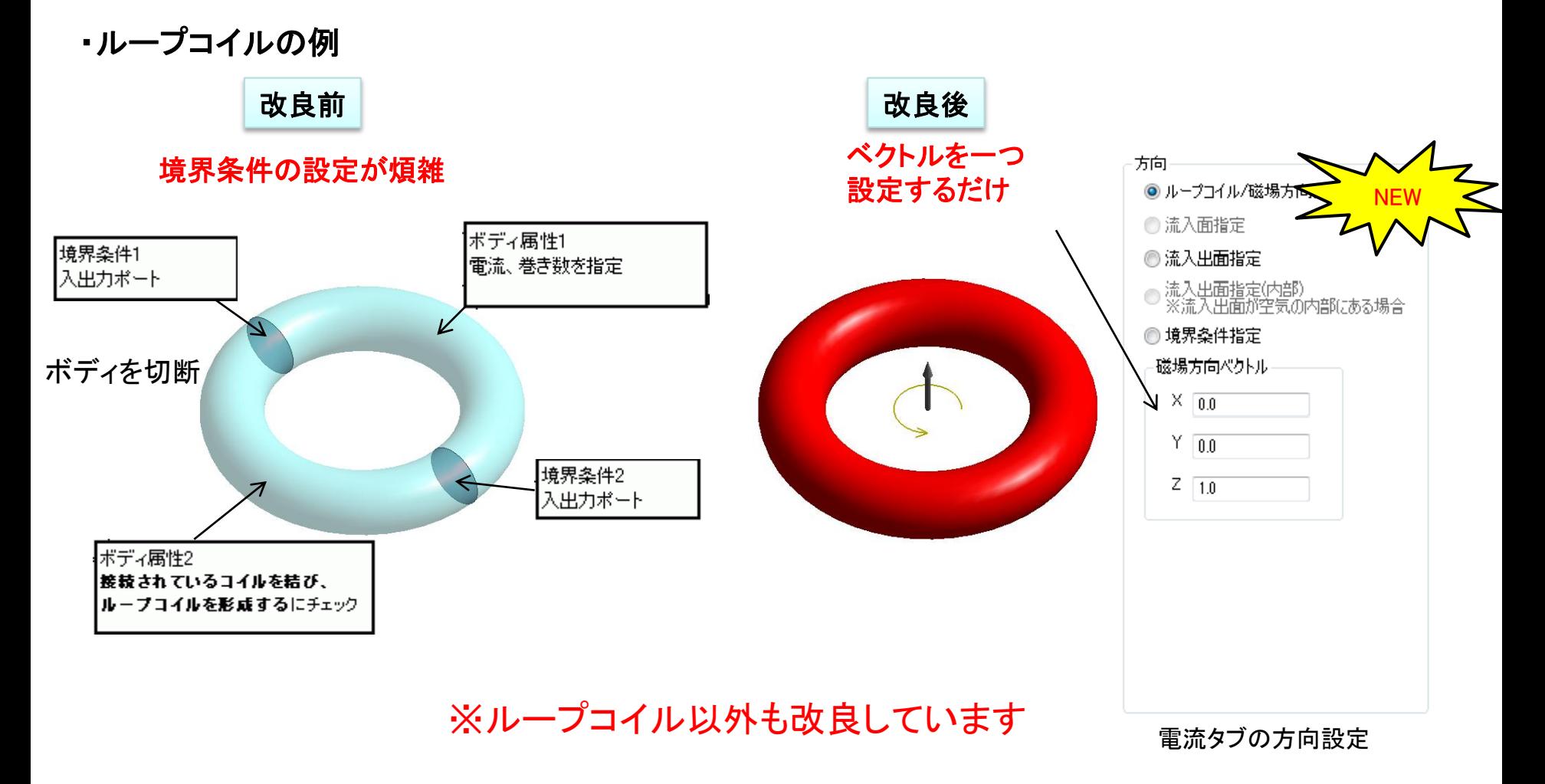

## 磁場解析 – 磁性材料設定の改良

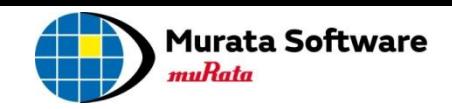

## ■磁性材料の設定ダイアログが、分かりやすくなりました ■磁石の特性が、B-Hカーブで定義できるようになりました(従来はM-Hのみ)

<span id="page-7-0"></span>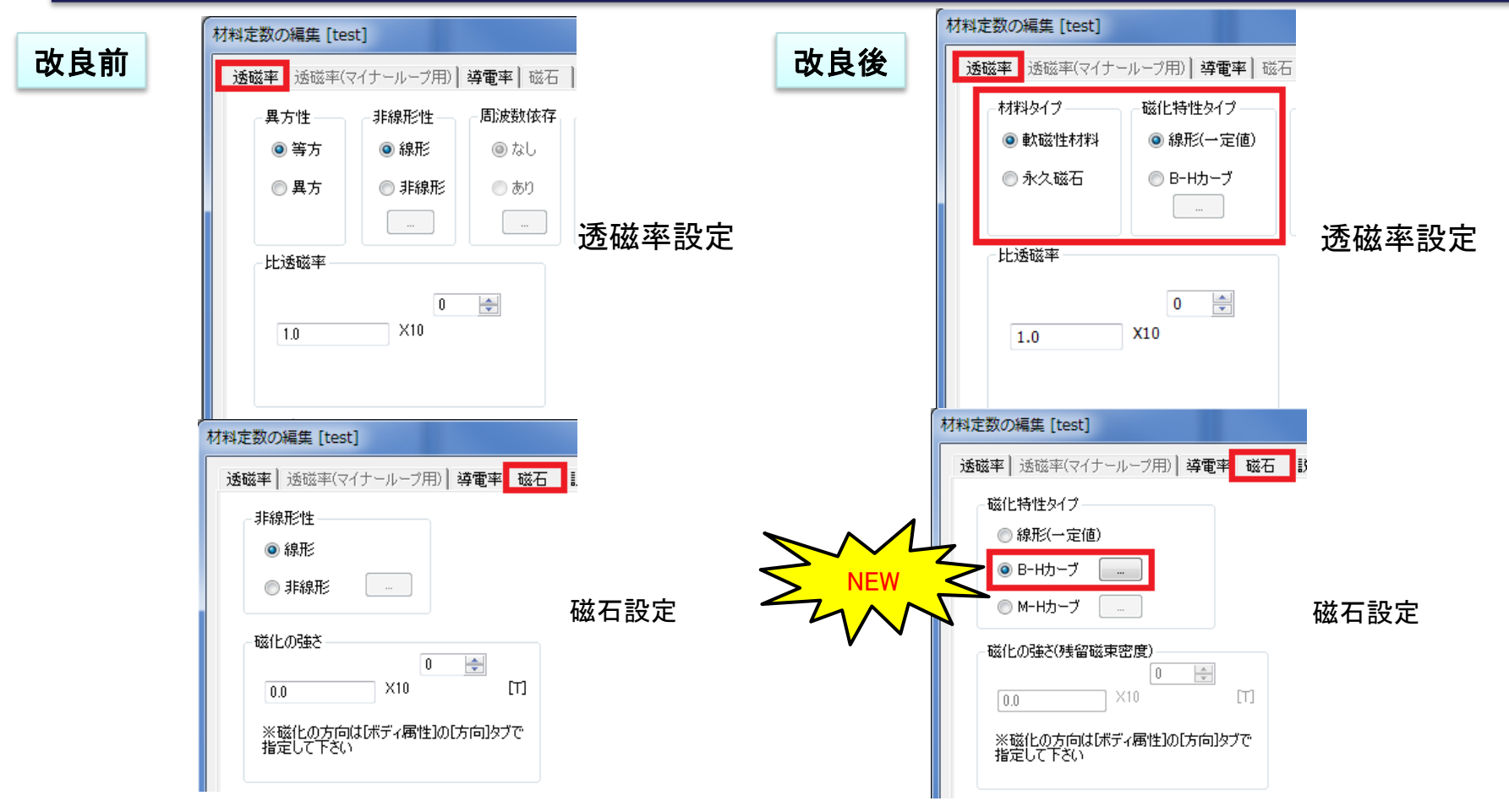

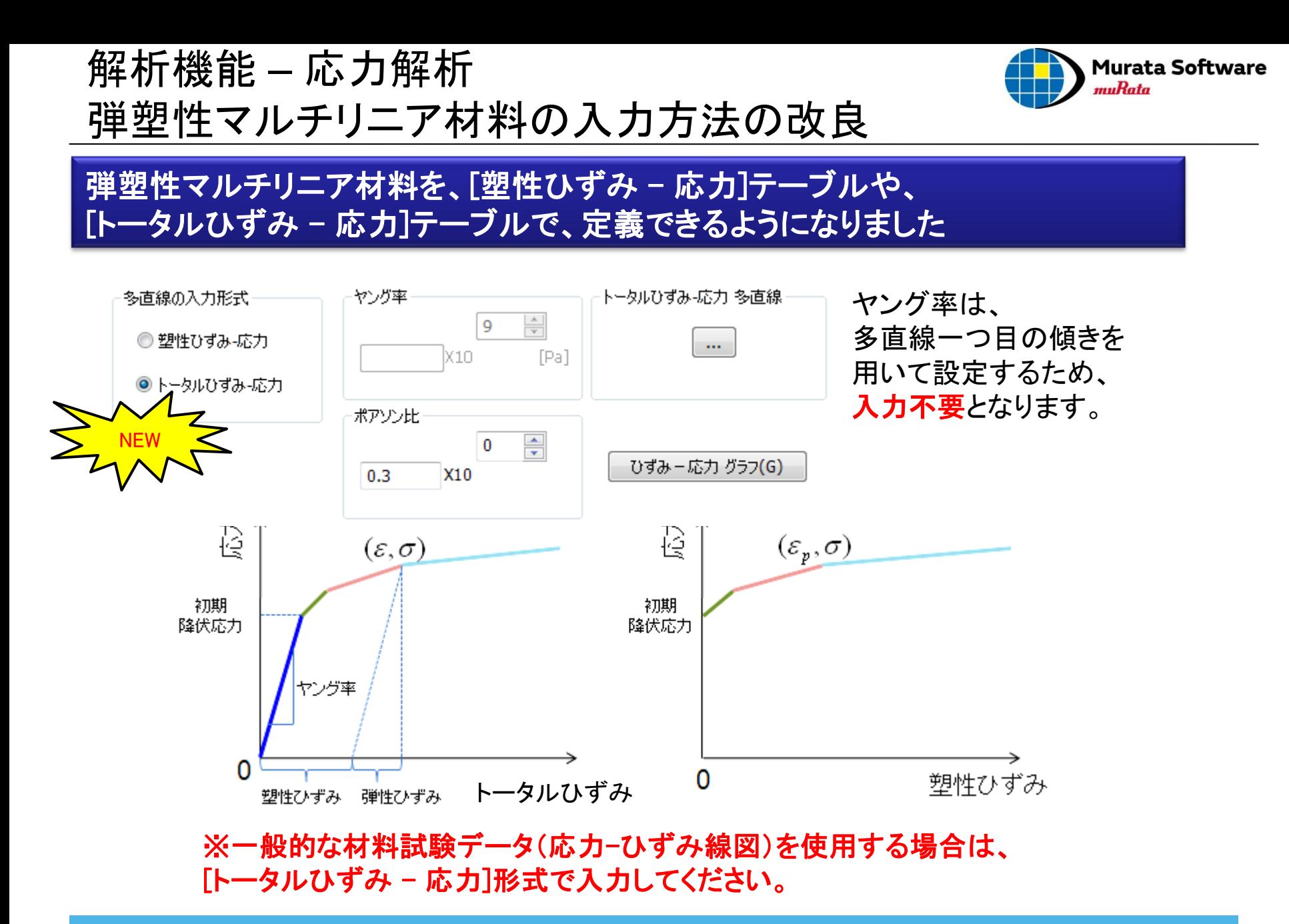

<span id="page-8-0"></span>All Rights Reserved, Copyright © Murata Software Co., Ltd.

※ 弾塑性材料を使用するには、「応力拡張オプション」が必要です。

## 解析機能 – 応力解析 加速度境界の設定を追加

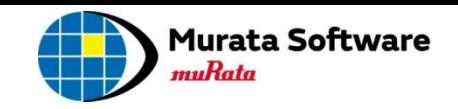

調和解析と過渡解析で、加速度境界の設定ができるようになりました

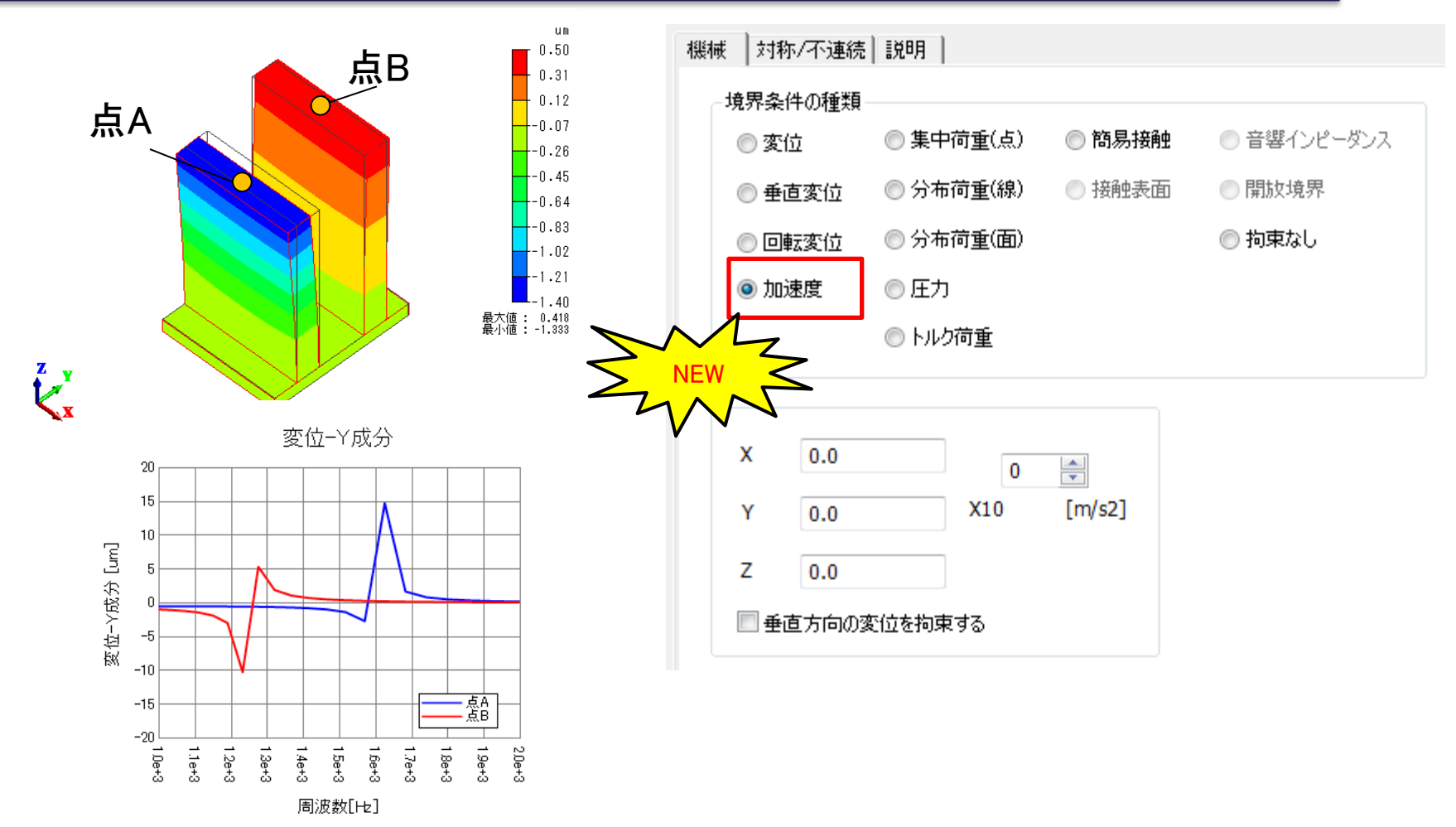

### <span id="page-9-0"></span>例:加速度1Gの振動に対する周波数応答

解析機能 – 応力解析 超弾性材料の解析 [1/2]

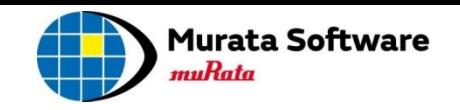

### 静解析と過渡解析で、超弾性材料が使用できるようになりました

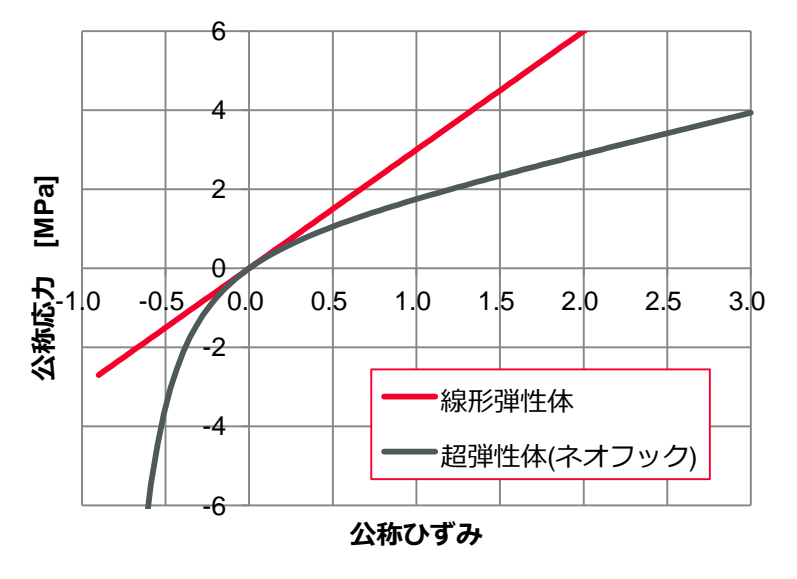

弾性体と超弾性体モデルの違い

以下の代表的な三種類の超弾性モデルを 使用することができます。

| モデルの種類    | 係数の数       | 特徴                              |
|-----------|------------|---------------------------------|
| ネオ・フック    |            | ヤング率が分かれば簡<br>易的な計算が<br>できる     |
| ムーニー・リブリン | $1\sim9$   | ネオ・フックよりも大き<br>な変形を再現できる        |
| オグデン      | $2 \sim 8$ | ムーニー・リブリンより<br>も大きな変形を再現で<br>きる |

### ※三種類の材料試験(単軸引張試験、二軸均等引張試験、純粋せん断試験)データを元に、 各モデルの係数を算出する、カーブフィット機能が備わっています。

<span id="page-10-0"></span>All Rights Reserved, Copyright © Murata Software Co., Ltd.

※ 超弾性材料を使用するには、「応力拡張オプション」が必要です。

解析機能 – 応力解析 超弾性材料の解析 [2/2]

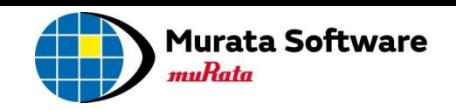

静解析と過渡解析で、超弾性材料が使用できるようになりました

例題59:O-リングの圧縮解析 kPa 700  $-525$ -350  $+175$ 最大値 : 672.31<br>最小値 : 0.00 非線形 荷重100.0% 応力 ZZ成分 全体寸法: 2 mm 接触面圧分布

All Rights Reserved, Copyright © Murata Software Co., Ltd.

※ 超弾性材料を使用するには、「応力拡張オプション」が必要です。

<span id="page-12-0"></span>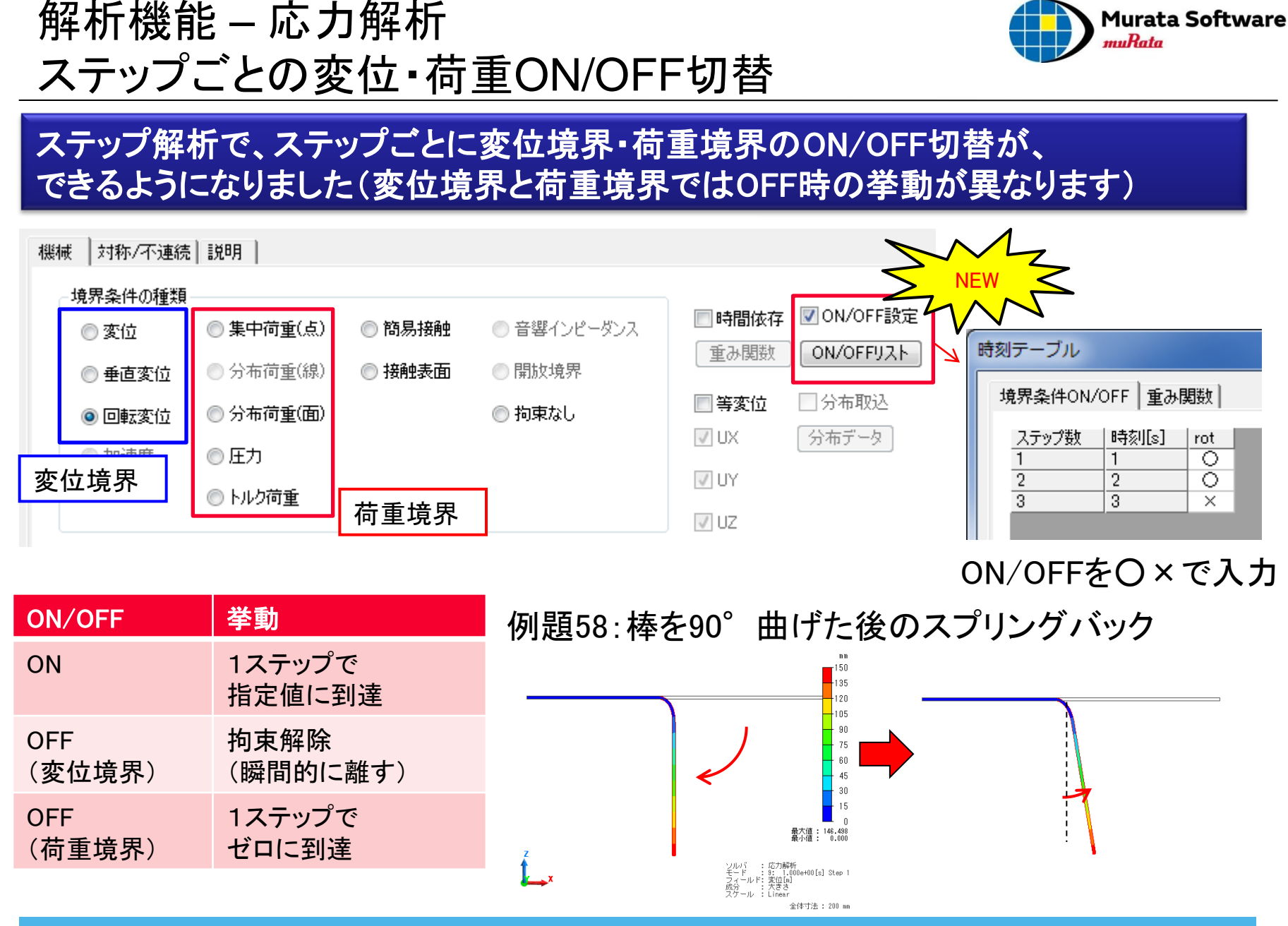

## 解析機能 – 応力解析 計算値出力の改良

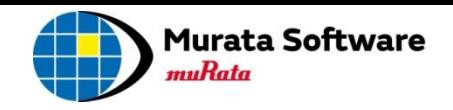

## 応力解析の計算値出力機能が、改良されました

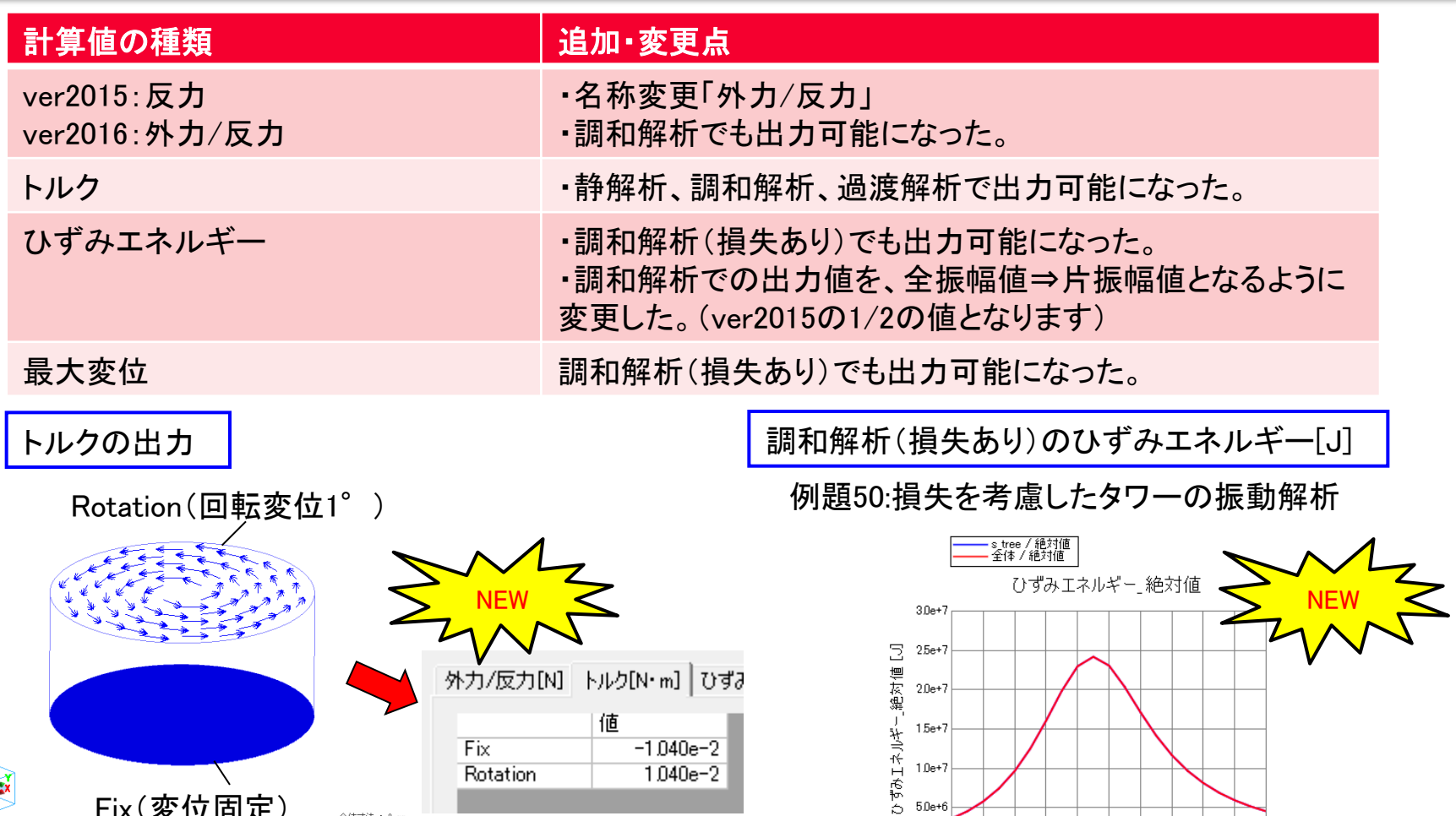

全体寸法 : 2 mm

<span id="page-13-0"></span>Fix(変位固定)

周波数 [Hz]

解析機能 – 応力解析 圧力のトータル荷重対応

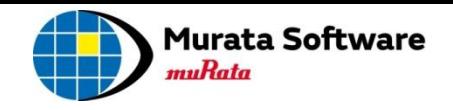

## 応力解析の圧力境界(面に垂直な荷重)が、トータル荷重に対応されました

<span id="page-14-0"></span>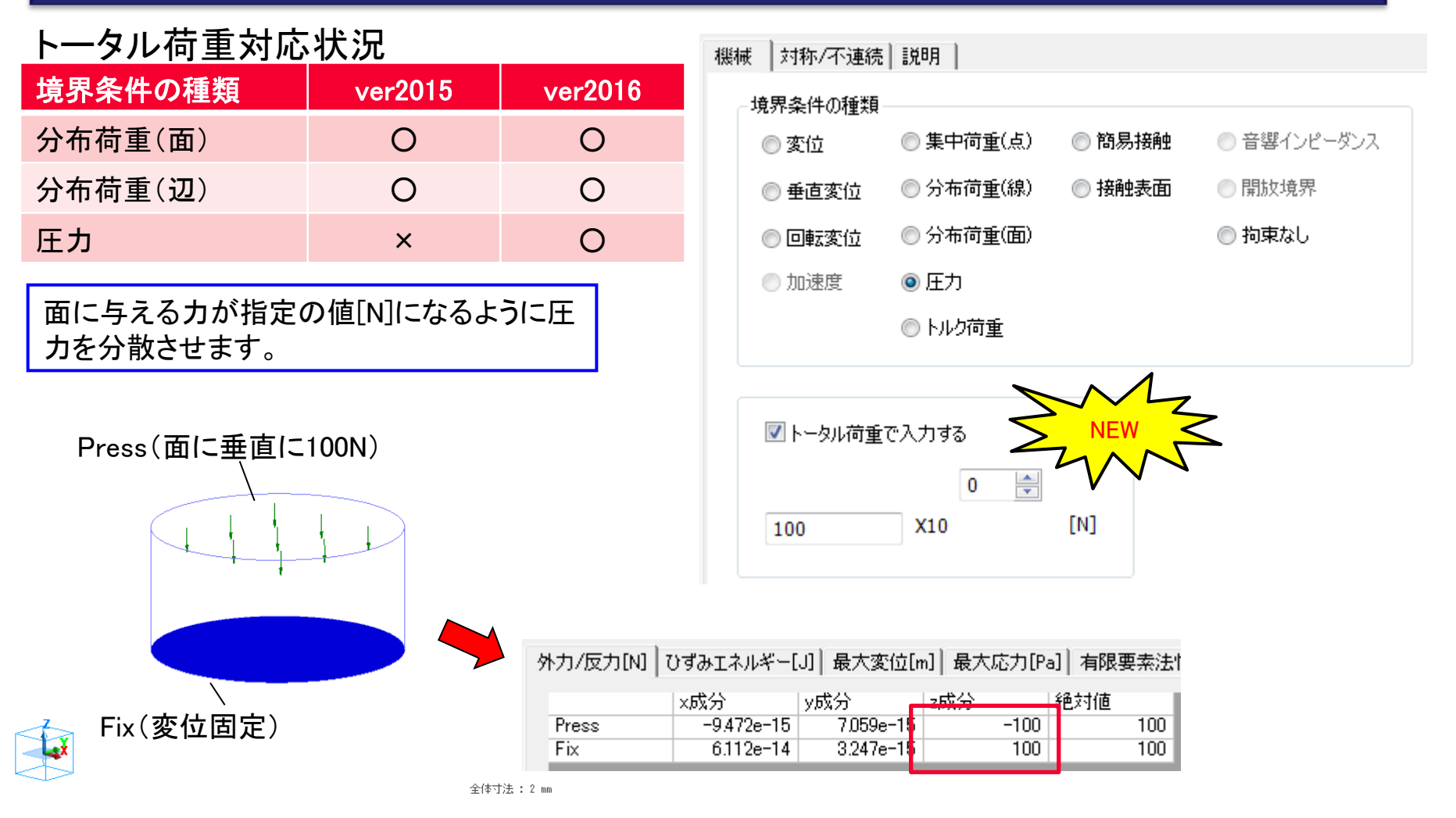

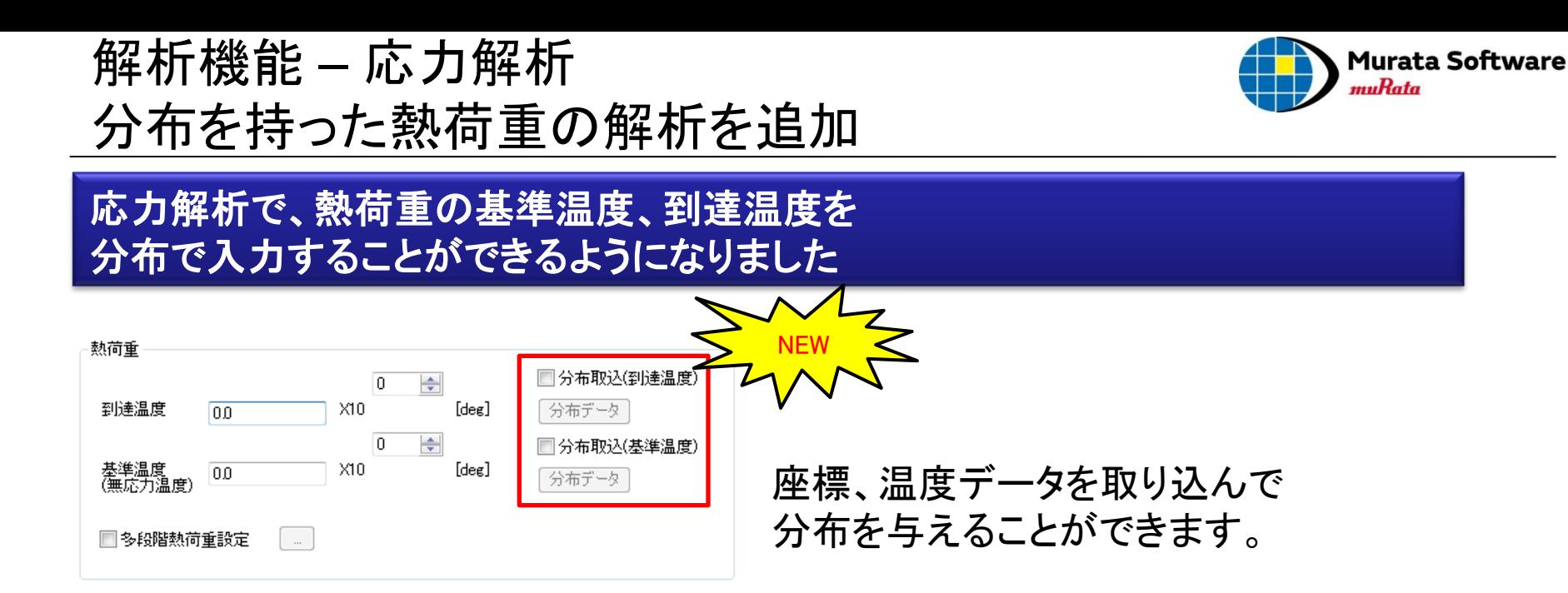

### 例:簡易熱流体解析で求めた温度分布を到達温度とした熱荷重解析

<span id="page-15-0"></span>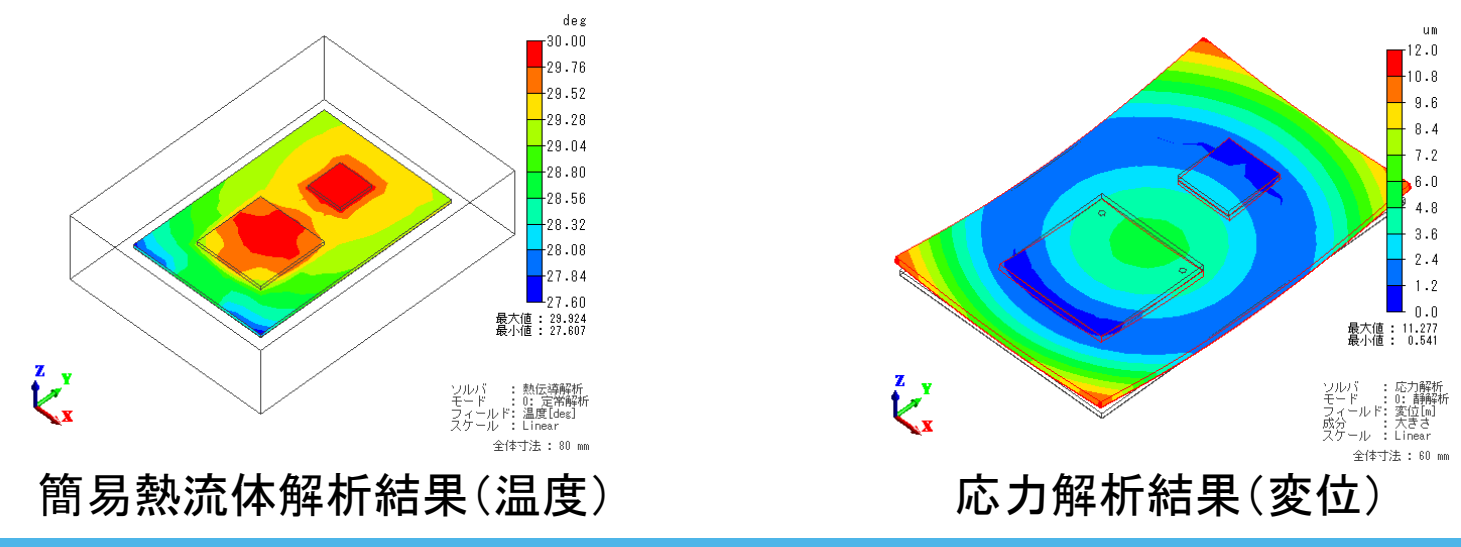

## 解析機能 – 熱伝導解析 異方性温度依存性熱伝導率の設定を追加

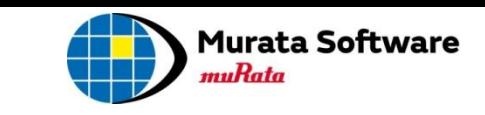

### 異方性、かつ温度依存性のある熱伝導率が、設定できるようになりました

<span id="page-16-0"></span>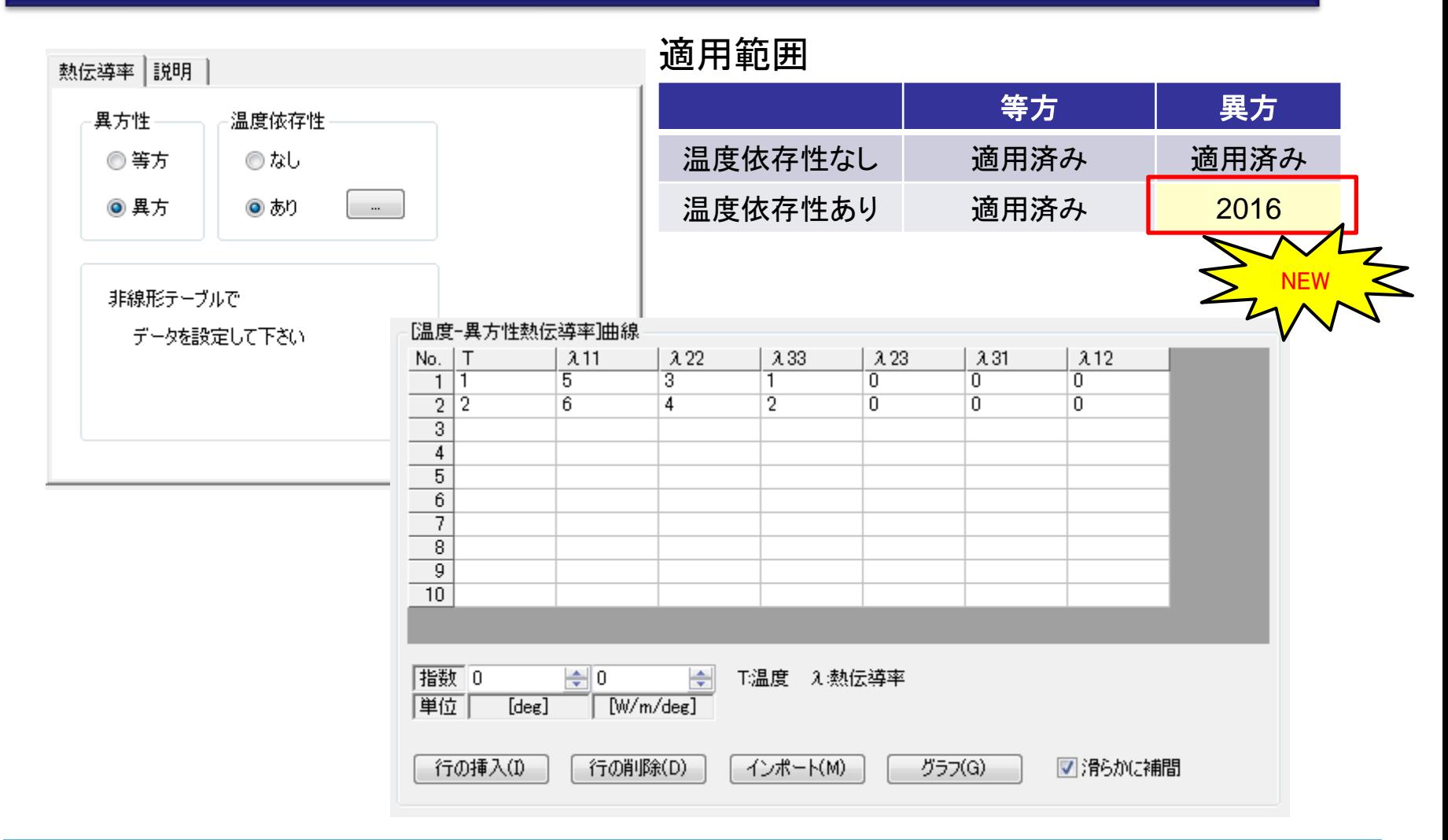

応力解析(Galil ◎平面ひずみ

◉ 平面応力

応力解析(Galile

□大変位

■大ひずみ

#### <span id="page-17-0"></span>熱定常-応力連成解析 △ ※応力解析(Galileo)は静解析で固定 接触のみ不可 | ○ 熱伝導解析の対流補正係数設定 熱過渡-応力連成解析 → × → → O 応力解析(Galileo)のオプション □加速度 一様な熱履歴 +熱過渡-応力連成解析 <sup>×</sup> ○ □角速度 NEW √熱荷重 ■ステップ解析終了後に連成<br>■解析 一様な熱履歴+熱過渡-応力連成解析について■ソンル目出度の拘束条件を ■[ステップ解析終了後に連成解析] オプションを使用します。 ■ステップ解析と過渡解析の設定が必要となります。 ■一様な熱履歴の計算をステップ解析で行い、 ステップ解析終了時を初期温度として、熱過渡-応力連成解析を行います。

応力非線形(大変形、非線形材料、接触[\*1])の計算ができるようになりました

応力非線形計算対応状況

熱 - 応力連成解析で、

[\*1] 熱伝導解析の結果を用いて応力解析を行うため、 応力解析で計算した接触状態を反映した熱伝導解析はできません。

連成タイプ ver2015 ver2016

## 解析機能 – 熱**-**応力連成解析 応力非線形計算対応 [1/2]

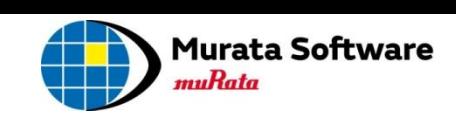

ソルバの選択 熱/応力解析 メッシュ 過渡解析 ステップ

熱伝導解析(Watt)の種類

◎定常解析 ◎ 過渡解析

解析機能 – 熱-応力連成解析 応力非線形計算対応 [2/2]

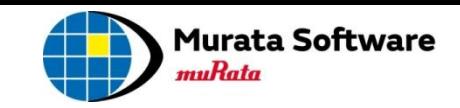

deg

## 熱 - 応力連成解析で、 応力非線形(大変形、非線形材料、接触)の計算ができるようになりました

### 熱応力連成解析例題8:IC実装工程のステップ解析+その後のIC稼働時の応力解析

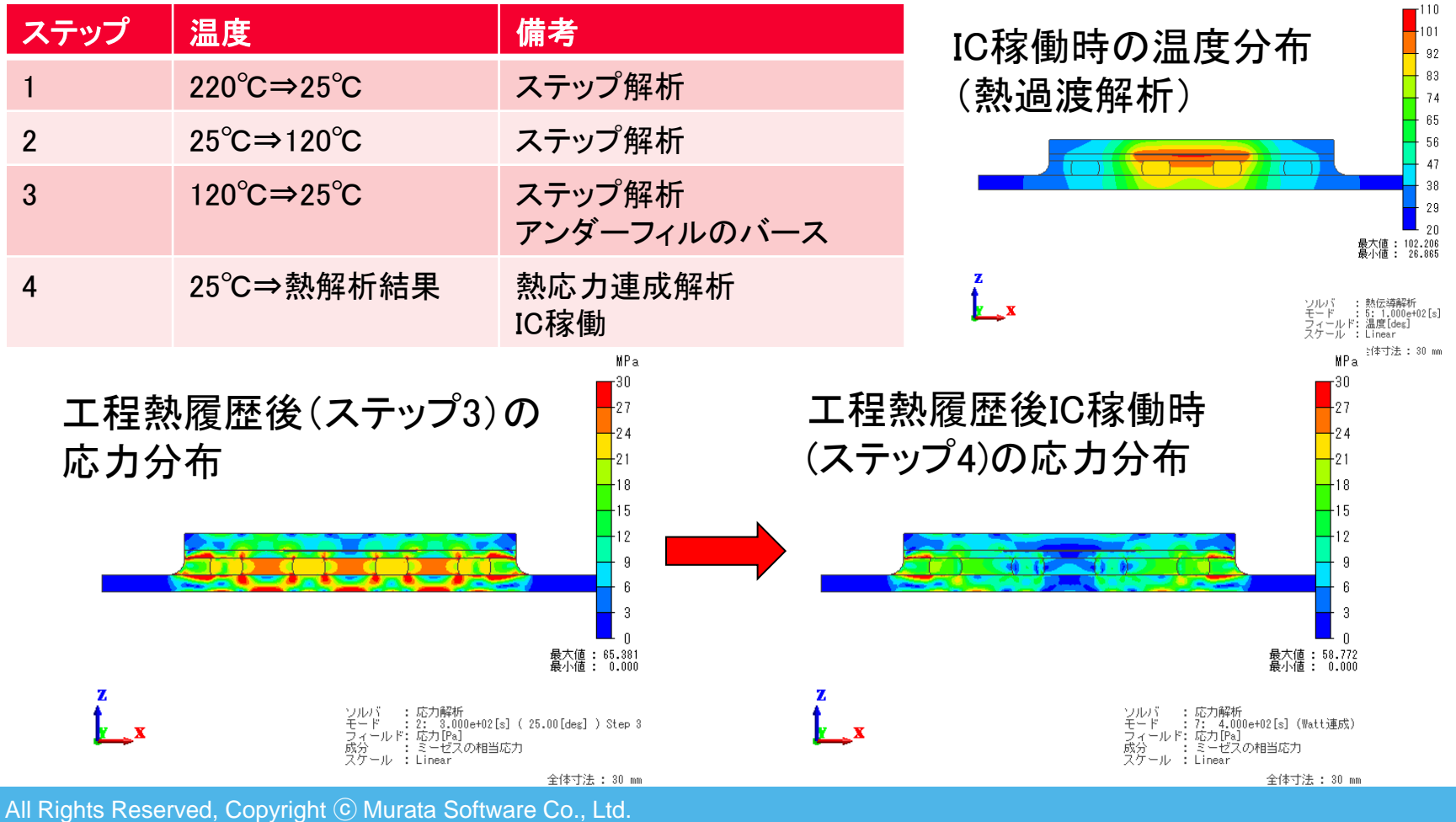

解析機能 – 音波解析:指向性計算の音場をコンター図表示

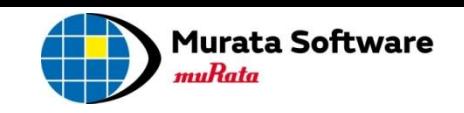

### 指向性計算で求めた音場を、コンター図で表示する機能が追加されました

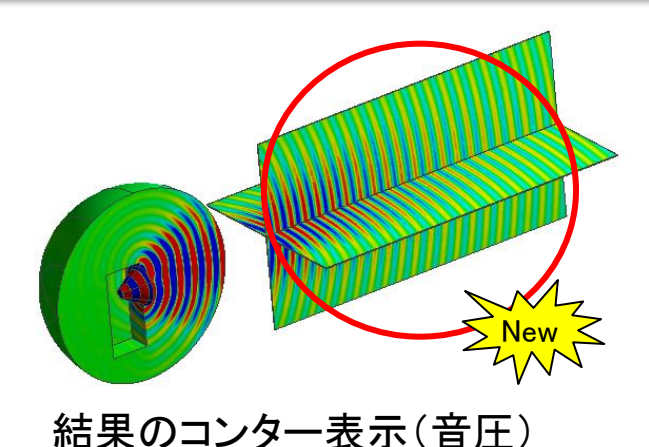

■例:スピーカーからの放射を計算 ・球(空気)の右側の図形は、放射される音波を 表示するために配置したシートボディです。 ・シートボディ上の音場は、指向性計算を用いて求めています。 ・駆動源から離れた位置の、

ボディ上の結果フィールドが表示できるようになりました。

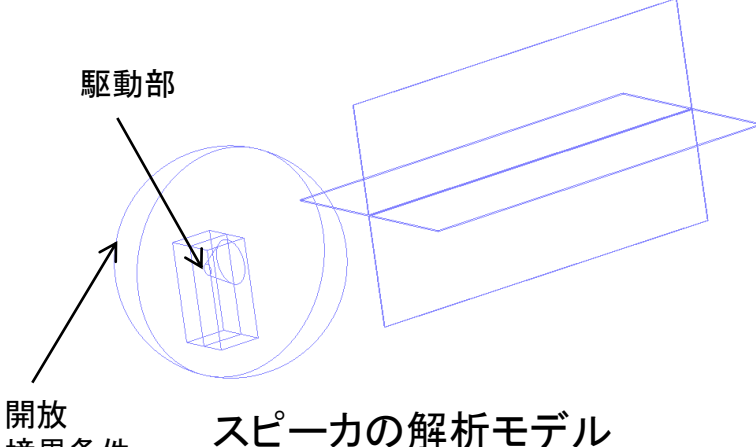

■使い方

・ボディ属性で、[解析領域]タブ-[音波解析の設定]の [指向性の計算方法を使う]をチェックする。

■指向性計算の特徴

- ・メッシュ数が増えても、メモリーの増加量が少ない。
- ・コンター図を見たい部分だけボディを作成できる。

<span id="page-19-0"></span>All Rights Reserved, Copyright © Murata Software Co., Ltd.

境界条件

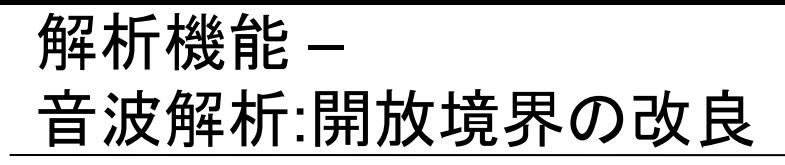

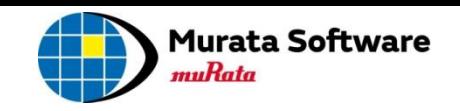

## 2次開放境界を設定できる形状に制限がなくなりました

<span id="page-20-0"></span>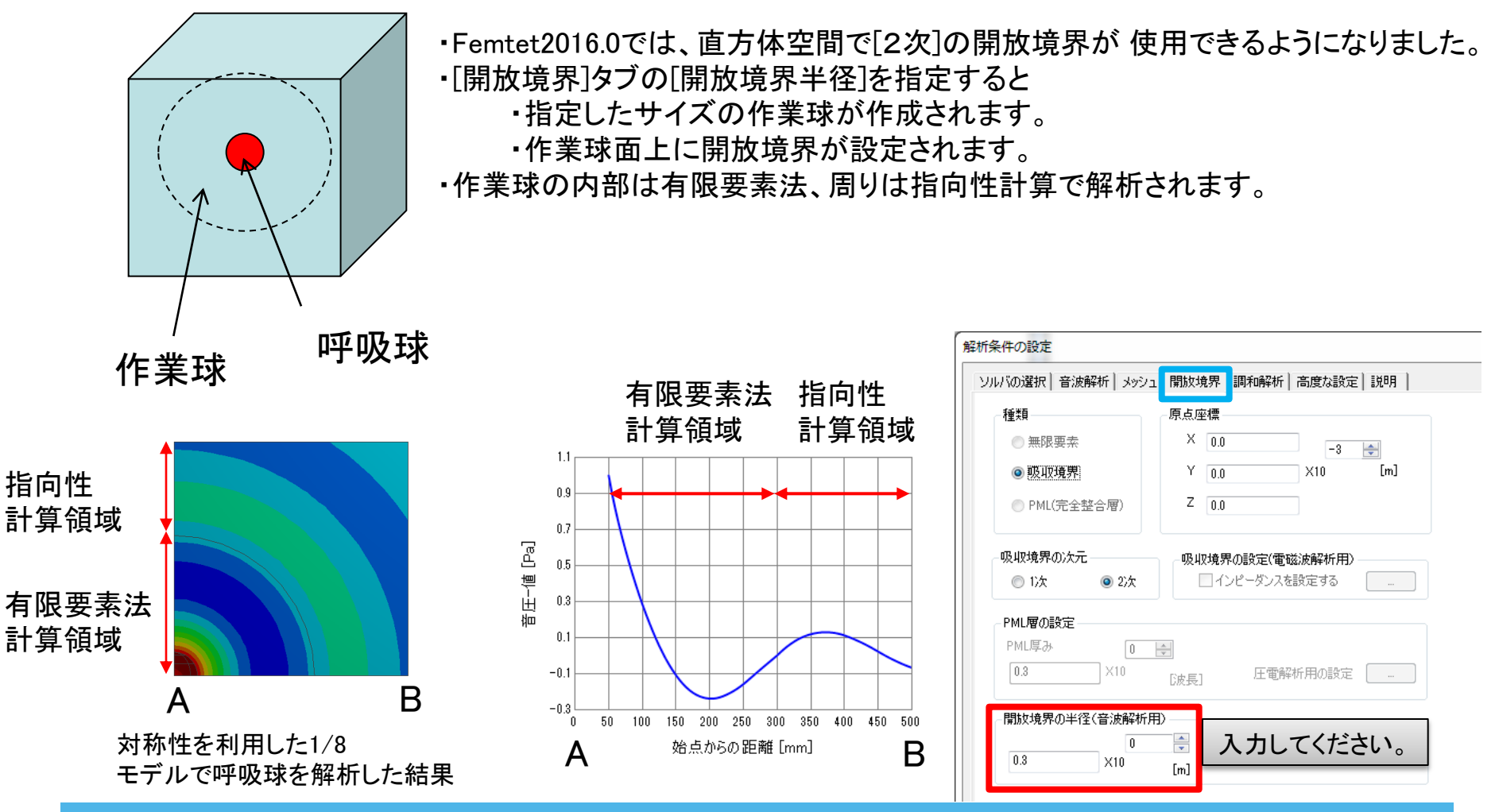

## 解析機能 – 音波解析:フィールド重ね合わせの機能を追加

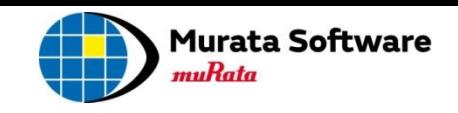

## 音波解析で、駆動源の大きさ、位相を解析後に変更できるようになりました

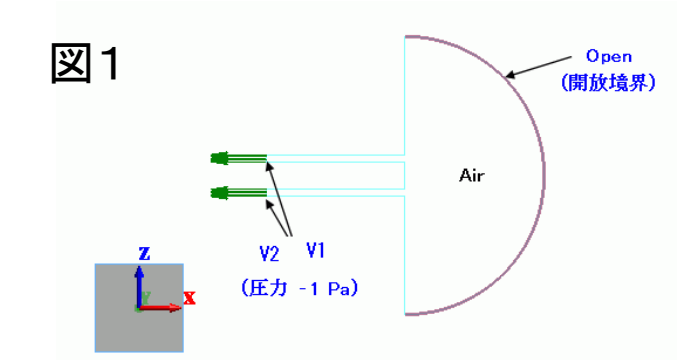

・ Femtet2016.0では、[速度の大きさ]と[位相]を、 解析後に変更できるようになりました。

・(図1)は、速度で音波を駆動する境界条件(V1, V2)が付いています。

・(図2)は、駆動源の位相を0度、45度、90度、180度とずらした場合 の音圧分布の変化を示したものです。

・(図3)はその時の放射特性を変化を示したものです。

#### ※詳しくは、音波例題3をご覧ください。

<span id="page-21-0"></span>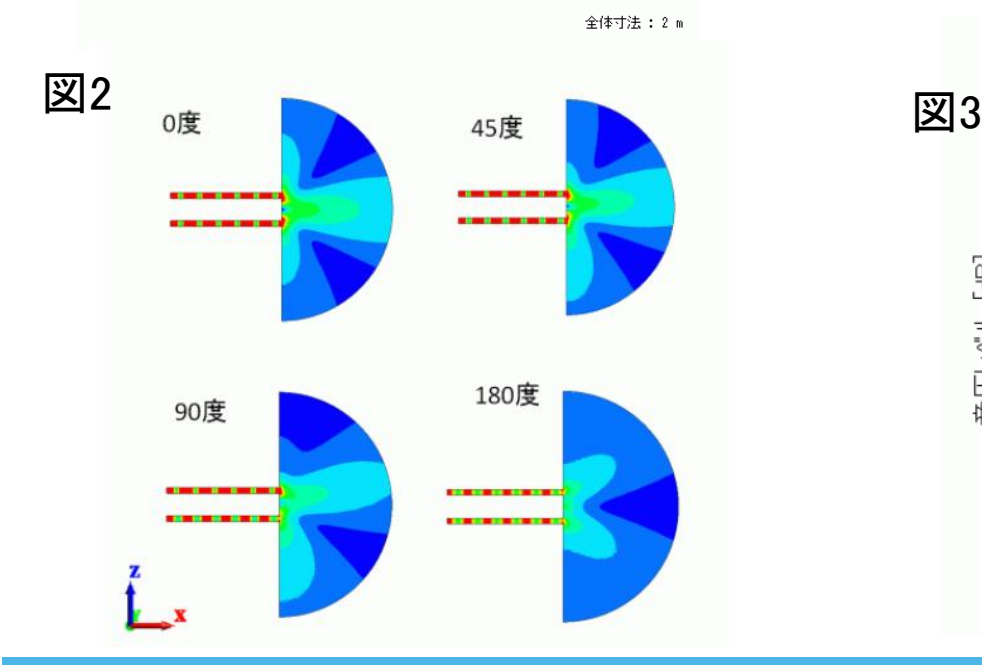

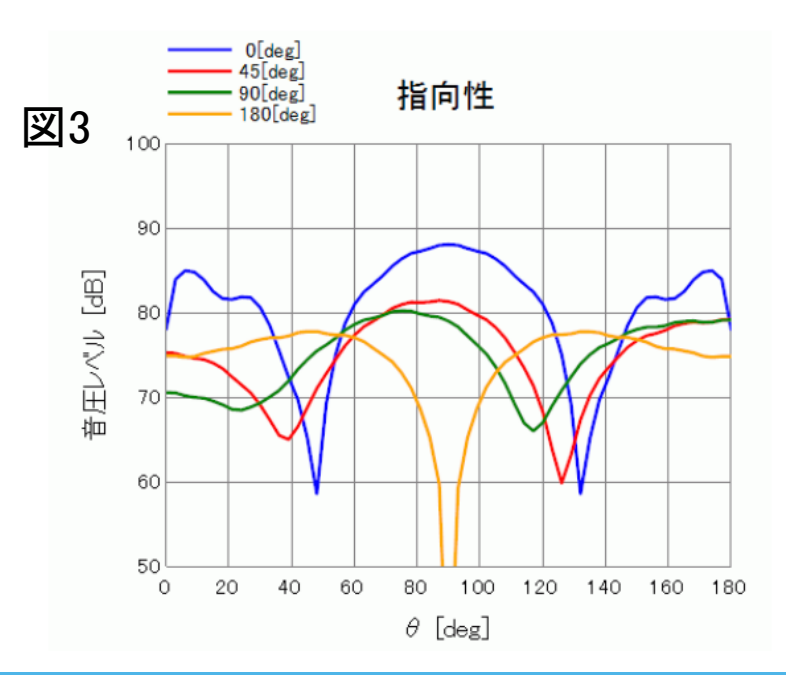

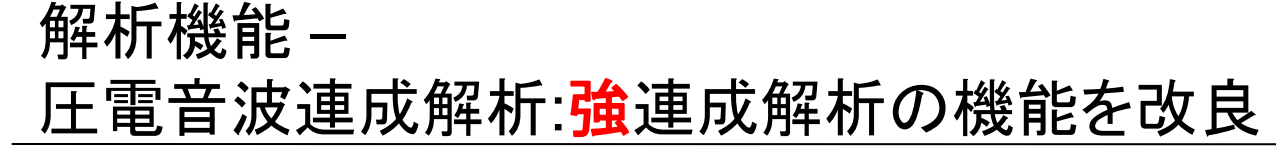

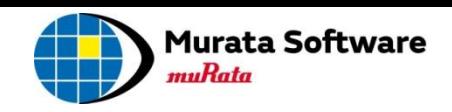

### 音波解析の境界条件で、振動が駆動できるようになりました

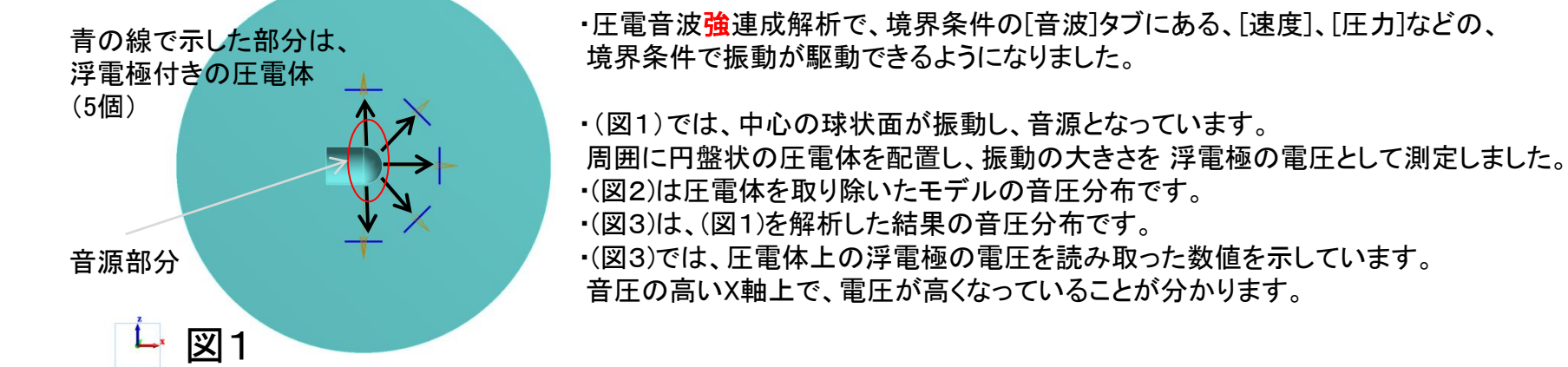

<span id="page-22-0"></span>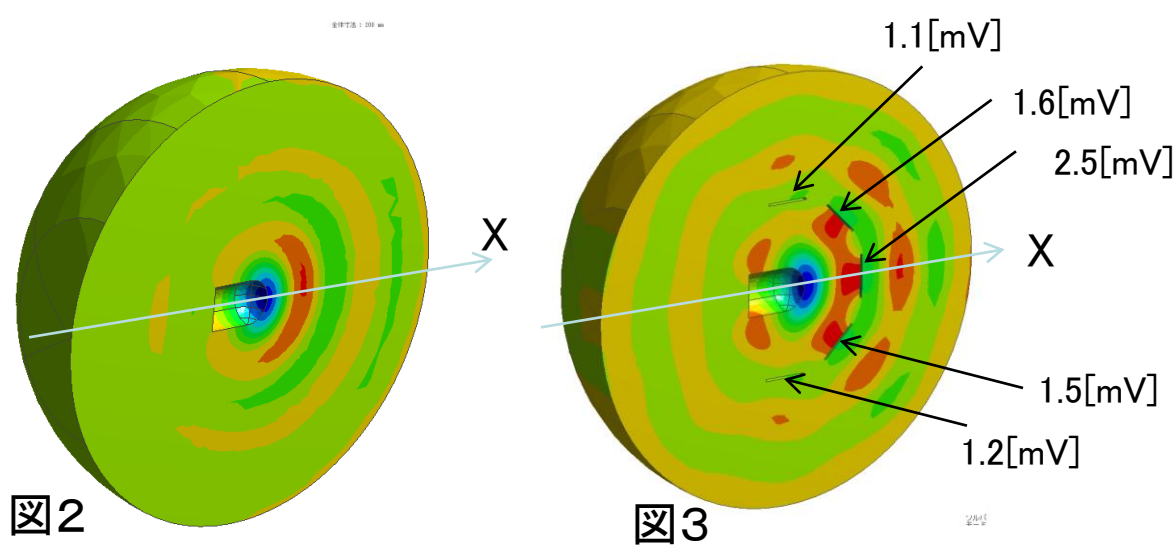

## 解析機能 – 電場解析: めっき電極ボディの追加

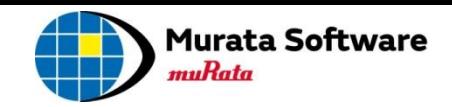

## めっきの解析で、電極をボディで作成することができるようになりました

・電極をボディで作成すると ・電極の形状や材料が、設定できる。 ・電極の電位分布を考慮した解析ができる。

#### ※従来通り、境界条件(めっき壁)を用いた設定も可能です。

<span id="page-23-0"></span>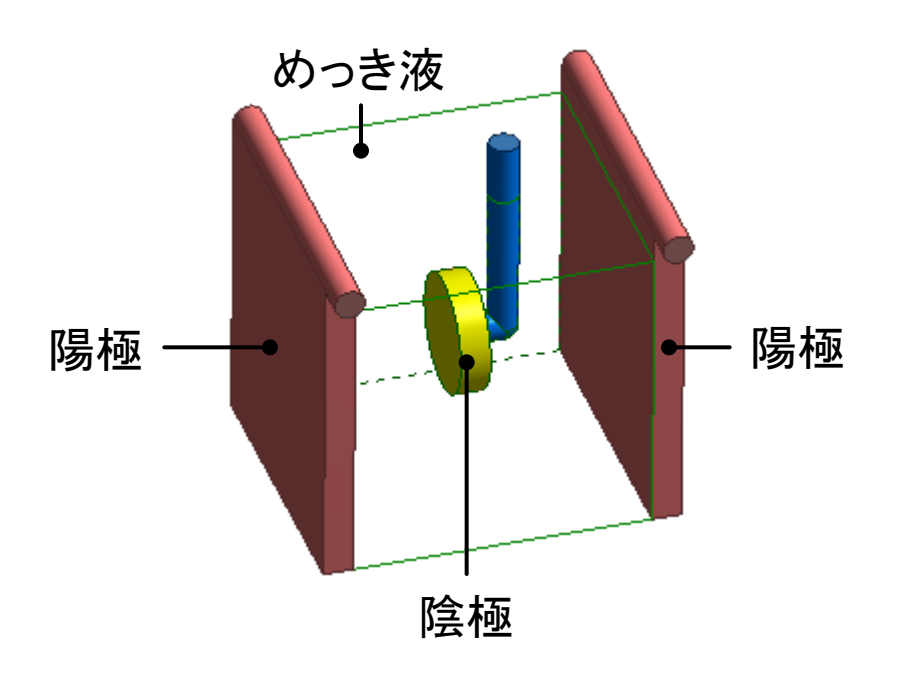

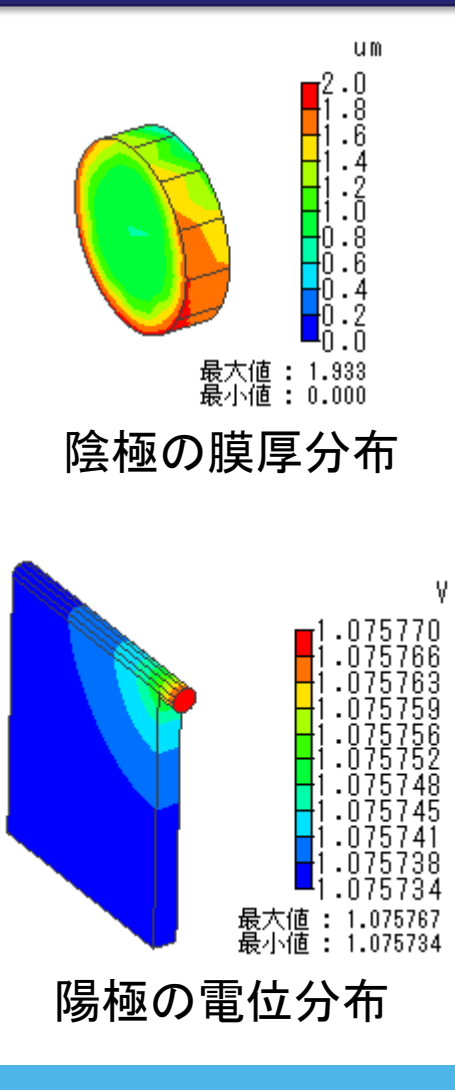

## モデリング – 空気領域の自動作成機能を追加

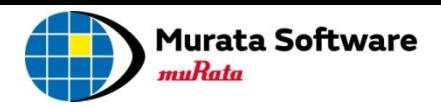

## 電気系ソルバにおいて必要な空気領域のボディを 自動的に作成する機能が追加されました(対象:磁場解析、電場解析)

以下の問題が解決しました。

・空気ボディを作成するのが面倒

・解析初心者が空気ボディが必要なことを知らずに解析し、正常な解析結果が得られない

・空気のサイズをどれくらいにしたら良いか分からない

<span id="page-24-0"></span>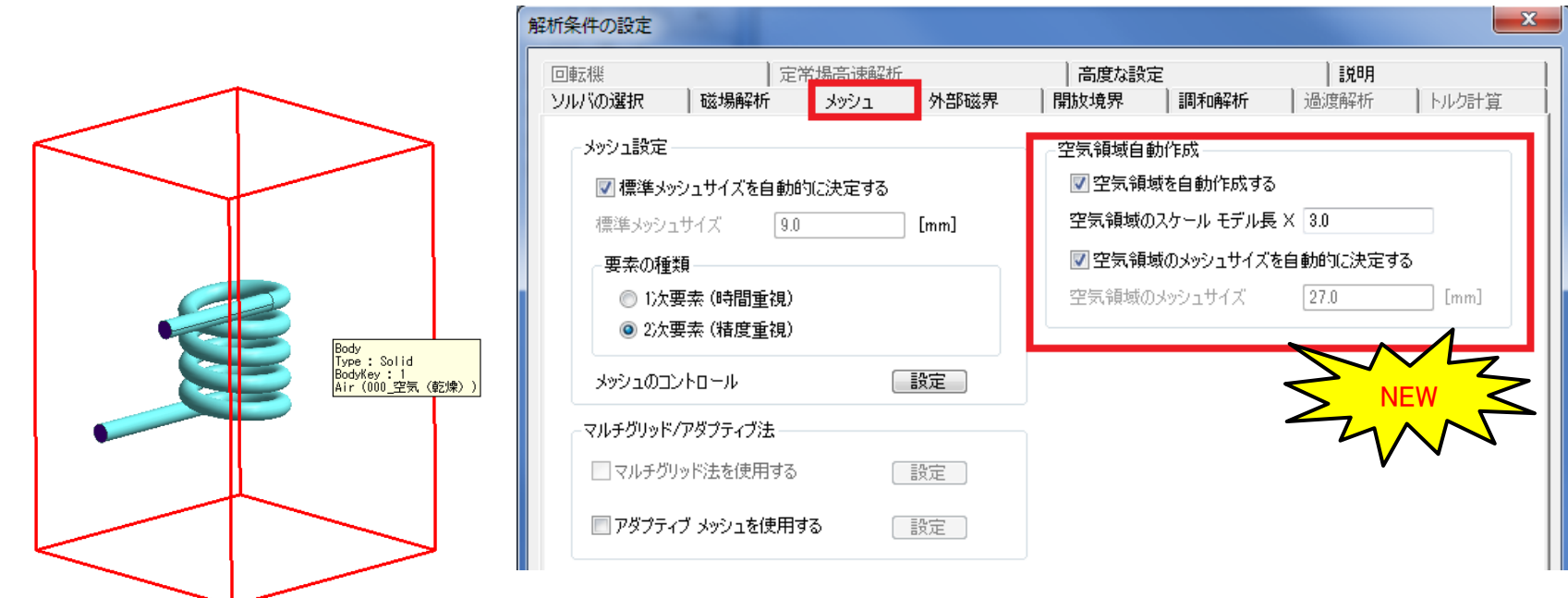

・対称モデルに対応

・開放境界に対応

・磁場解析において、電流の流入出面処理に対応

## 解析結果表示 – 解析途中の結果表示機能を追加

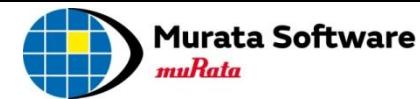

<span id="page-25-0"></span>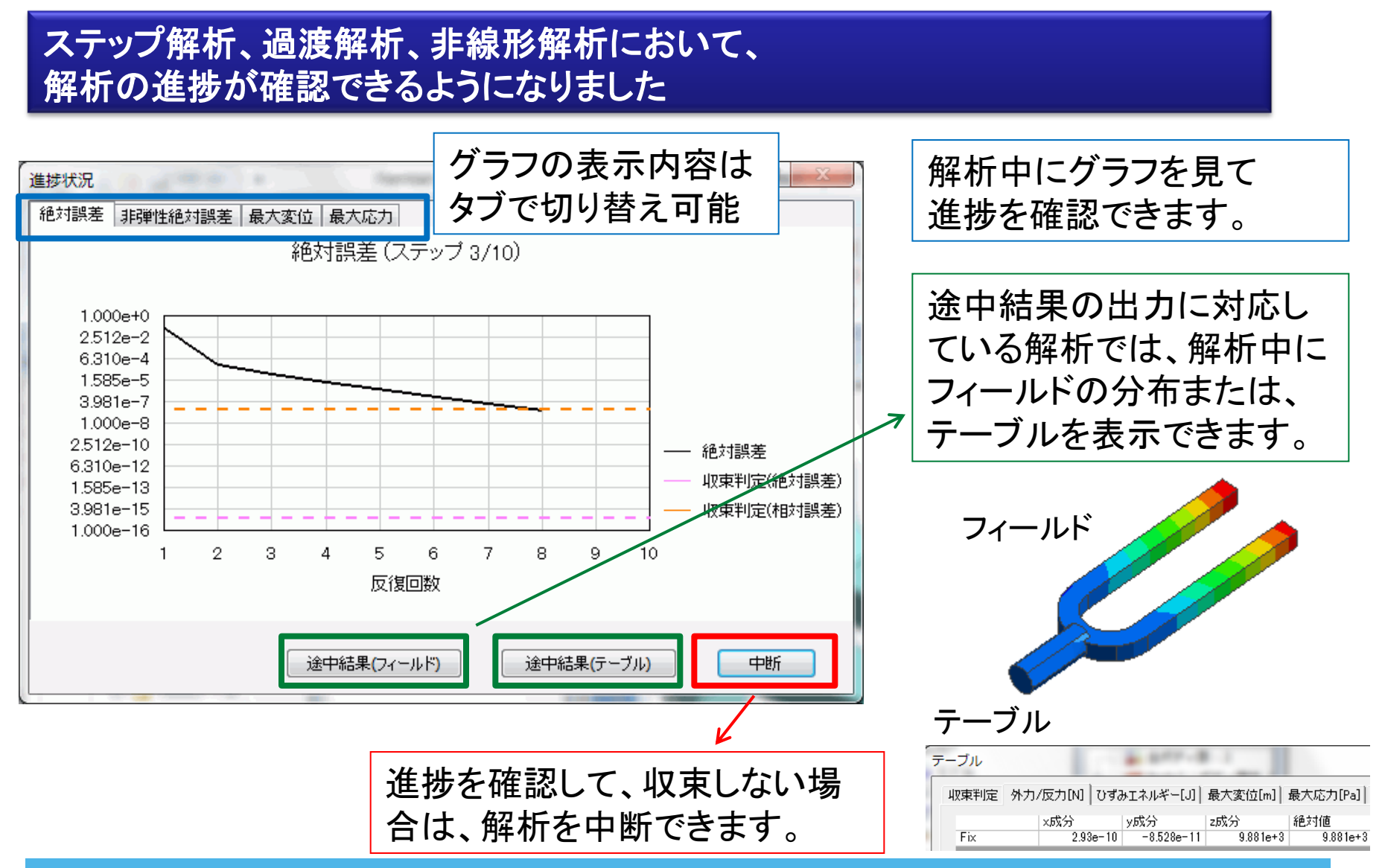

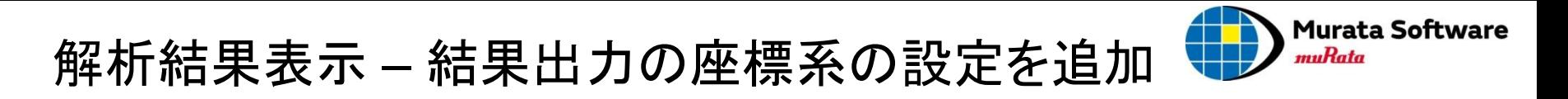

## 円筒座標系やローカル直交座標系で、結果表示ができるようになりました

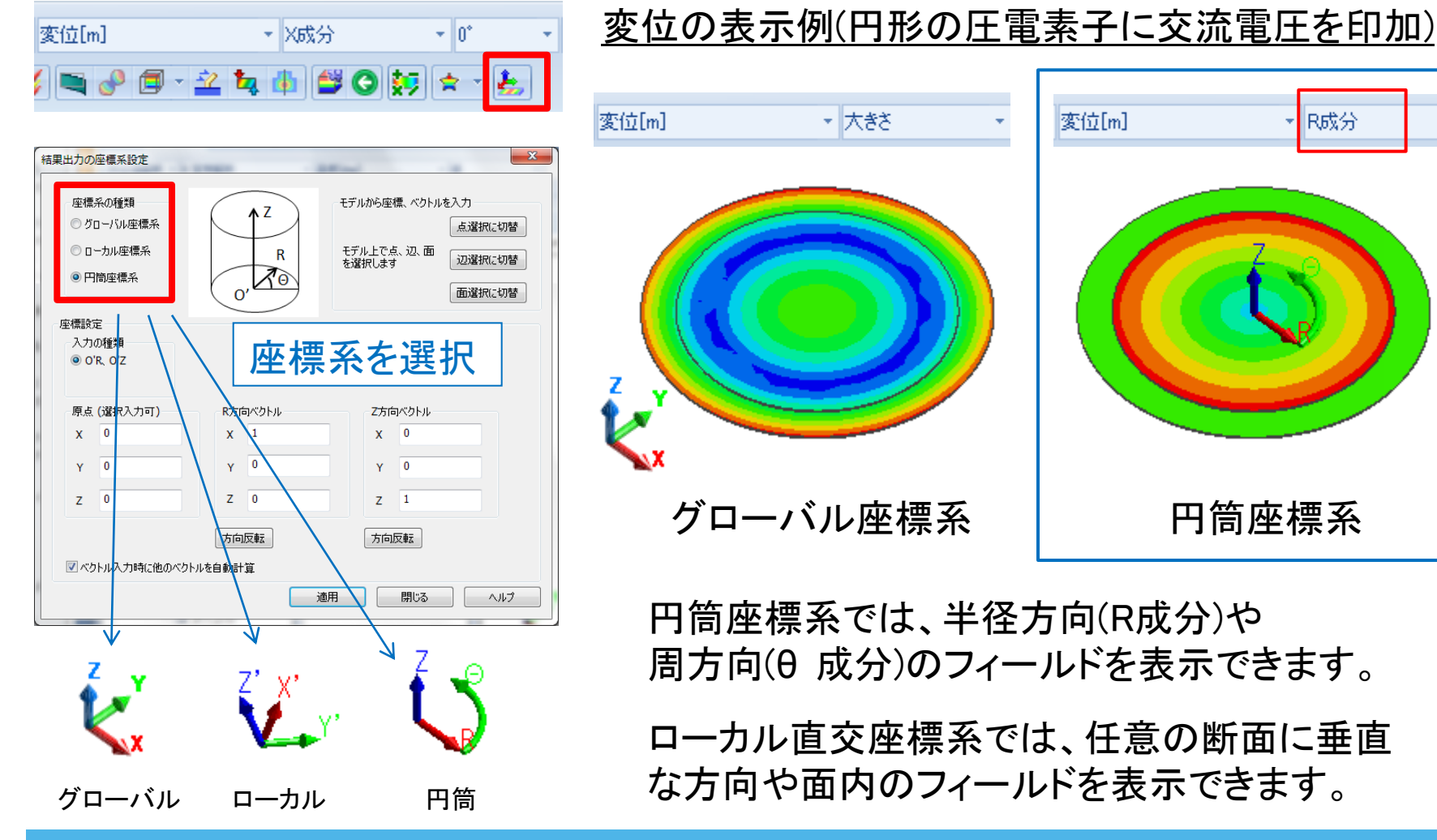

<span id="page-26-0"></span>All Rights Reserved, Copyright © Murata Software Co., Ltd.

÷

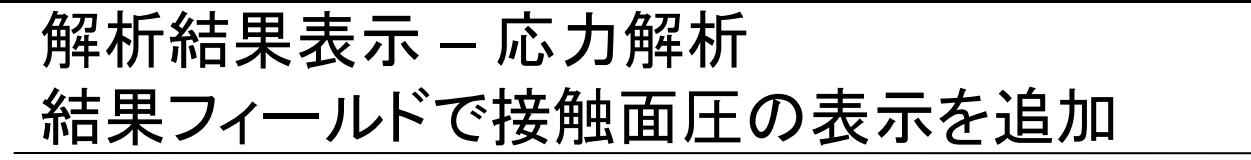

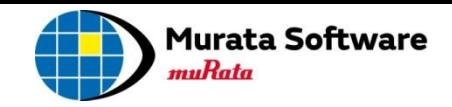

応力解析の結果フィールドで、接触面圧の表示が可能になりました

例題42 リングの嵌め合い (簡易接触境界)

<span id="page-27-0"></span>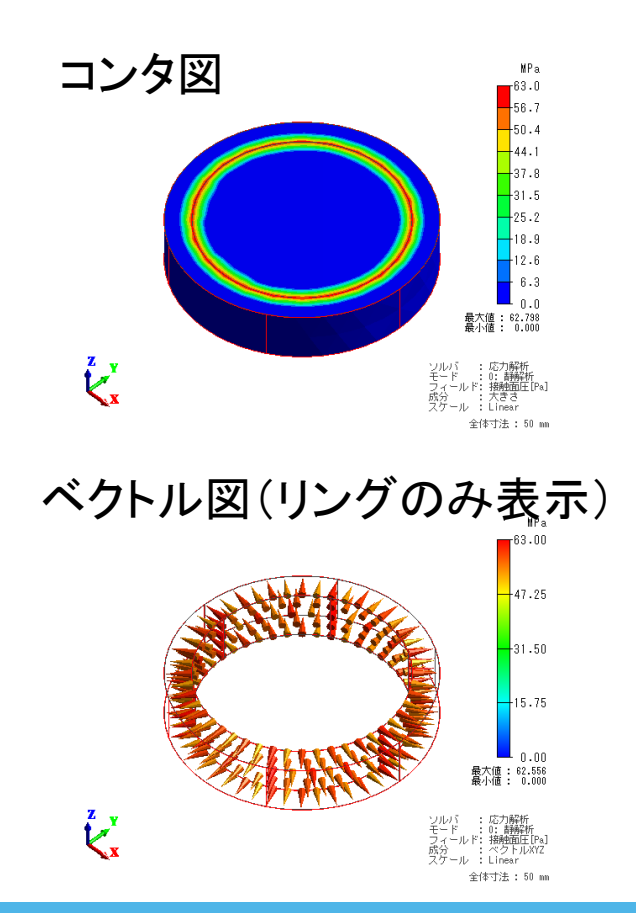

例題54 衝突の解析 (接触境界)

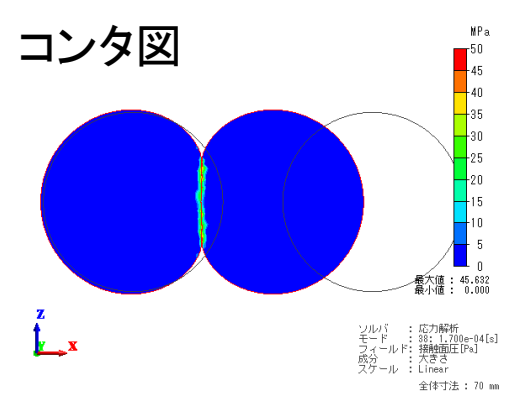

接触箇所付近のベクトル図

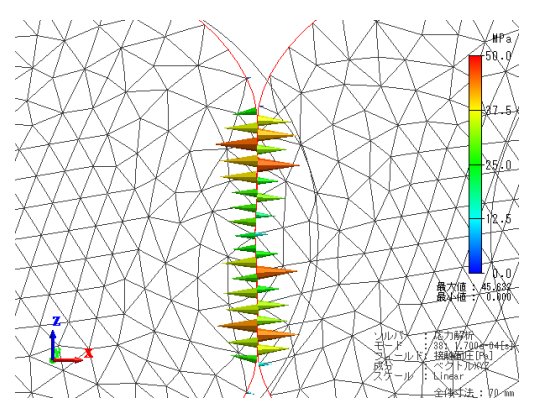

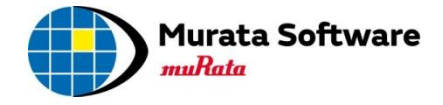

# 以上